# 楽ともリンクに登録する

よく連絡する相手を楽ともリンクに登録すると、簡単に電話をかけ たり、メールやSMSを送信することができます。

### 楽ともリンクに登録する

電話帳から登録する方法を例に説明します。

## $\overline{1}$

 $\sqrt{c}$ 

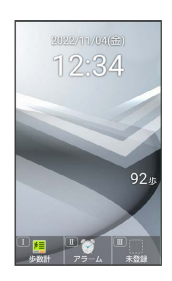

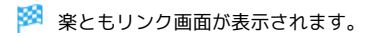

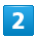

→ で登録先の番号を選択 → 電話帳から登録

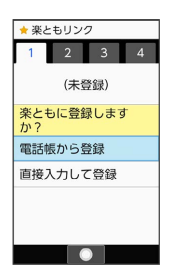

・ $\boxed{1\stackrel{\ast}{_{\mathrm{0}}}}$  /  $\boxed{2\stackrel{\ast}{_{\mathrm{0er}}}}$  /  $\boxed{4\stackrel{\ast}{_{\mathrm{0nl}}}}$  を押しても登録先の番号を選択でき ます。

· 直接入力して登録 ● OK と操作すると、電話帳に連絡先を新 規登録します。新規登録した内容で楽ともリンクにも連絡先を登 録できます。

### $\overline{\mathbf{3}}$

→ で索引を切り替え → 連絡先を選択 → →

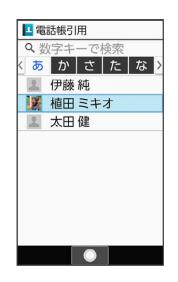

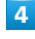

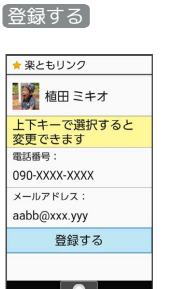

※ 連絡先が登録されます。

+ 楽ともリンク登録時の操作

登録内容を変更する

楽ともリンク画面で ⊙ で登録済みの番号を選択 ● 回 (メ ニュー) → 登録内容を変更 → 画面に従って操作

#### 登録を解除する

楽ともリンク画面で ⊙ で登録済みの番号を選択 → 2 (メ ニュー) → 登録解除 → はい

#### 名前の表示についてのヘルプを表示する

楽ともリンク画面で ⊙ で登録済みの番号を選択 → © (メ ニュー) → 名前の表示について